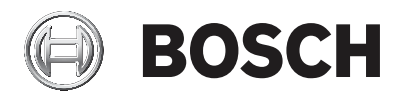

### DIVAR IP 5000

DIP‑5042EZ‑0HD | DIP‑5042EZ‑1HD | DIP‑5042EZ‑2HD | DIP‑5042EZ‑4HD | DIP‑5044EZ‑1HD | DIP‑5044EZ‑2HD | DIP‑5044EZ‑4HD

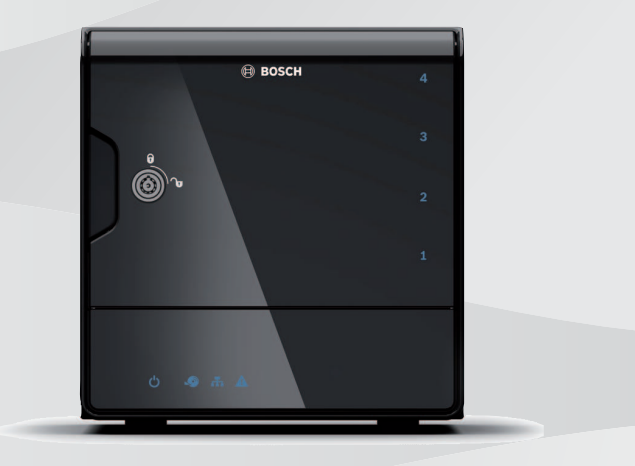

**zh-TW** 安裝手冊

# 目錄

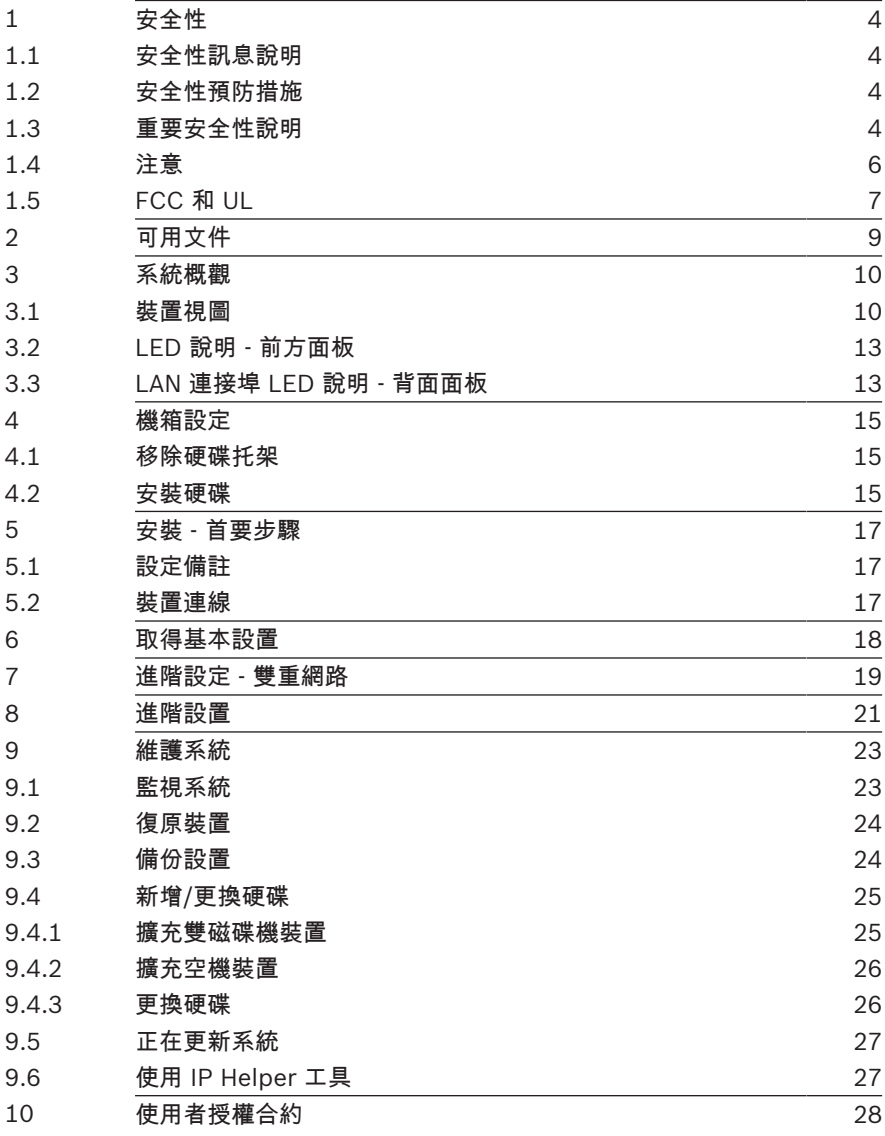

### 1 安全性

### 1.1 安全性訊息說明

警告!

# $\sum_{i=1}^{n}$

表示如未能避免,可能導致死亡或重度受傷的危險情況。

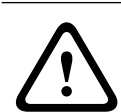

### 告誡!

注意!

表示如未能避免,可能導致輕度或中度受傷的危險情況。

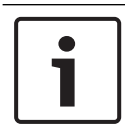

 $\sum_{i=1}^{n}$ 

表示如未能避免,可能導致設備或環境損壞,或者資料損失的情況。

### 1.2 安全性預防措施

### 告誡!

僅限由合格維修人員,以符合國家電氣法規 (NEC 800 CEC 第 60 款) 或適用本地安裝法規的方式安裝。

### 1.3 重要安全性說明

請閱讀與遵循下列所有安全性說明,並保留以供日後參考。請先遵循所 有警示,再操作裝置。

- 僅限以乾布清潔。請勿使用液體清潔劑或氣膠清潔劑。
- 裝置請勿安裝於熱源附近,例如散熱器、暖氣、爐子或其他生熱 設備 (包括擴大機)。
- 請勿將任何液體潑灑在裝置上。
- 請採取預防措施,避免裝置受電源和雷電突波傷害。
- 僅限以標籤所示的電源類型操作裝置。
- 請遵照製造商的說明及適用的本地法規安裝。
- 僅限使用製造商指定的配件。
- 請妥善保護所有連接纜線 (尤其是連接點部分) 以避免可能的損 壞。
- 請勿破壞極性或接地插頭的安全用途。
- 永久連接的裝置必須遵照規則安裝可立即使用的外接電源插頭或 全極電源開關。
- 可插拔裝置必須於設備附近安裝方便插拔的插座。
- 將裝置從插座拔除,再進行清潔。遵循裝置隨附的所有指示。
- 裝置外殼上的任何開口皆有通風功能,以避免裝置過熱並可確保 運作正常。請勿擋住或遮蔽這些開口。
- 距離隔壁物體保持大約 5 公分 (2 英吋) 的距離。
- 將裝置放入外殼前應確認可正常通風,或遵照製造商提供的說明 使用。
- 請勿在水源旁使用此裝置,例如浴缸、臉盆、水槽、洗衣籃、潮 濕或積水的地下室、游泳池附近、露天裝置或任何歸類為潮濕地 點的區域內。
- 為了降低火災或觸電風險,請勿讓此裝置接觸雨水或濕氣。
- 請勿從各種開口將任何物體放入裝置內部,因為物體可能會接觸 危險電壓點或短路零件,進而導致火災或觸電。
- 如要在雷雨天加強保護裝置,或是裝置會長時間無人看管或使 用,請將裝置插頭從牆壁插座拔下並拔除纜線系統。這可避免裝 置受雷擊和電線突波傷害。
- 電源線的配線必須避開可能被踩踏,或被周圍堆放物品夾到的地 方。請特別注意線材和插頭、電源插座,以及線材與設備連接 處。
- 請勿打開或移除外殼並自行維修此裝置。打開或移除外殼可能讓 您暴露於危險電壓或其他危險。維修工作請交由 Bosch 服務中 心。
- 請遵守相關的電機法規。
- 請使用適當的 CMOS/MOS-FET 處理預防措施,以避免在新增或 更換硬碟時靜電放電 (ESD)。
- 請將裝置安裝在防風雨的乾燥位置。
- 安裝開關機櫃時,請確保裝置和電源供應裝置正確接地。
- 請將裝置連接至接地的電源插座。
- 為保護裝置,分支電路保護必須採用 16 A 的最大保險絲額定值, 而且必須符合*NEC800 (CEC* 第 *60* 款*)*。
- 所有輸入/輸出連接埠皆為安全性超低電壓 (SELV) 電路。SELV 電路應僅連接到其他 SELV 電路。
- 移動裝置前,請先拔除電源線。移動裝置時請小心。用力過度或 震動可能導致裝置和硬碟機損壞。
- 如果無法確保裝置的操作安全,請從服務中移除裝置並加強安全 性,以避免未經授權的操作。在這種情況下,請聯繫 Bosch Security Systems 檢查裝置。
- 在以下已無法安全操作的情況下,請中斷裝置電源並安排合格人 員進行維修:
	- 電源線或插頭受損。
	- 有液體或外物進入裝置。
	- 裝置曾曝露在水中或惡劣的環境條件下。
	- 即使在正確的安裝或操作下,裝置仍發生固障。
	- 裝置從高處掉落或其外殼損壞。
	- 裝置在惡劣條件下長期存放。
	- 裝置表現明顯改變。

棄置

### 1.4 注意

### 注意!

作業系統包括最新的 Windows 安全性修補程式,可在建立軟體影像 時取得。我們建議您使用線上更新功能,保持裝置處在已更新狀態。

### 注意!

視訊遺失是數位影像錄影的固有情形,因此,Bosch Security Systems 無法為任何因遺失視訊資訊導致的損害負責。 為了儘量降低遺失資訊的風險,我們建議使用數個備援錄影系統,以 及採用備份所有類比與數位資訊的程序。

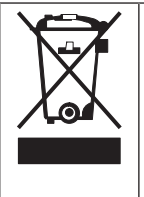

Bosch 產品一直是採用高品質的材料和元件所開發製 造,而且可以再利用。 此符號表示,電氣裝置壽命結束時,必須和家用廢棄物 分開棄置。

在歐盟國家,使用過的電氣產品已經有獨立的收集系 統。請將這些裝置放在您當地的公共廢棄物收集點或回 收中心處理。

### 注意!

請勿將廢電池當作一般家用垃圾處理。請將廢電池放在適當的收集 點;如為鋰電池,請遮蓋電池兩極。

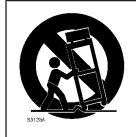

請勿將此裝置放置在不穩定的立架、三腳架、托架或掛 架上。裝置可能會掉落,造成嚴重傷害和/或裝置嚴重損 壞。

### 銷售、運送、儲存和使用壽命長度的資訊

本產品的銷售或運送沒有額外限制或條件。 產品如果儲存在特定條件下,則沒有儲存時間的限制。 產品如果用於符合安全說明及技術要求的指定用途,其使用壽命長度可 符合此類產品的一般預期壽命。

#### 設備使用的資訊

裝置須由專業人員安裝。設備操作針對工業、商業、個人或家庭使用而 設計。除了安全性資訊中所述,在商業和工業環境下使用此裝置沒有額 外限制。

### 1.5 FCC 和 UL

### FCC 與 ICES 資訊

*(*僅限美國和加拿大機型*)*

本設備經測試,依據 FCC 規則第 15 章以及加拿大工業部 ICES-003 之規定,符合 Class B 數位裝置的限制。這些限制是專為設備在住宅 安裝下操作時,針對有害干擾提供適當防護而設計。本設備會產生、使 用並散發無線射頻能量,如果未遵照說明手冊安裝使用,無限電通訊可 能受到有害干擾。然而無法保證照此安裝不會發生干擾。如果此設備確 實對無線電或電視之訊號接收造成嚴重干擾 (關閉再開啟設備即可判

- 斷),使用者不妨採用下列措施解決干擾:
- 重新調整接收天線的方向或位置。
- 拉大設備和接收器之間的距離。

– 設備不要連接至接收器所連接的電路插座。

– 請詢問經銷商或有經驗的無線電/電視技師尋求協助。

未經有關合規方明確同意,不得進行有意或無意的修改。任何此類修改 都可能導致使用者喪失設備的使用權。若有必要,使用者應該諮詢經銷 商或有經驗的無線電/電視技師進行糾正。

使用者可能會發現下列由聯邦通信委員所編寫的小冊子非常實用:如何 找出並解決無線電/電視干擾問題。這本小冊子可從 U.S. Government Printing Office, Washington, DC 20402, Stock No. 004-000-00345-4 取得。

### UL 免責聲明

Underwriter Laboratories Inc. (以下簡稱「UL」) 未測試此產品安全 性或訊號方面的效能或可靠性。UL 僅按照 Standard(s) for Safety for Information Technology Equipment, UL 60950-1 規定測試過火 災、震動和/或傷亡危險等情境。UL 認證未包含此產品安全性或訊號方 面的效能或可靠性。

UL 不針對此產品安全性或訊號相關功能的效能或可靠性提供代表、保 固或認證。

# 2 可用文件

本手冊提供不同語言版本。您可在線上產品目錄中找到所有手冊。

### 詳細資訊

如需更多資訊、軟體下載和文件,請造訪 www.boschsecurity.com 並前往各個產品頁面。

### 3 系統概觀

DIVAR IP 5000 是一套價格實惠且易於使用的多功能錄影解決方案, 適合最多 32 個頻道的網路監控系統使用。所有頻道皆已預先授權。 DIVAR IP 5000 智慧型 IP 儲存裝置會執行完整的 Bosch 錄影解決方 案,同時提供專業的視訊錄影解決方案並且便於操作。

DIVAR IP 5000 是 4 槽迷你直立式裝置,將進階管理功能與出色的錄 影管理功能合併到符合成本效益的單一隨插即用 IP 錄影設備中,以供 對 IT 有興趣的客戶使用。

DIVAR IP 5000 以非常實惠的價格運用高效節能的嵌入式設計,然而 卻擁有貨真價實的 Bosch 品質。

DIVAR IP 5000 不但易於安裝和操作,而且也配備了精靈式安裝與集 中式設置,有助減少安裝時間。所有元件都已預先安裝和預先設置。 DIVAR IP 5000 開箱即用,只要連接網路並開啟裝置,就可以開始錄 影。

DIVAR IP 5000 配備前方可熱插拔的 SATA-II 硬碟。所有系統軟體都 已預先安裝及預先啟用,以打造開箱即可使用的視訊錄影設備。

### 3.1 裝置視圖

機箱的正面和背面各有數顆 LED。LED 顯示系統的整體狀態,以及特 定元件的活動與健康狀態。

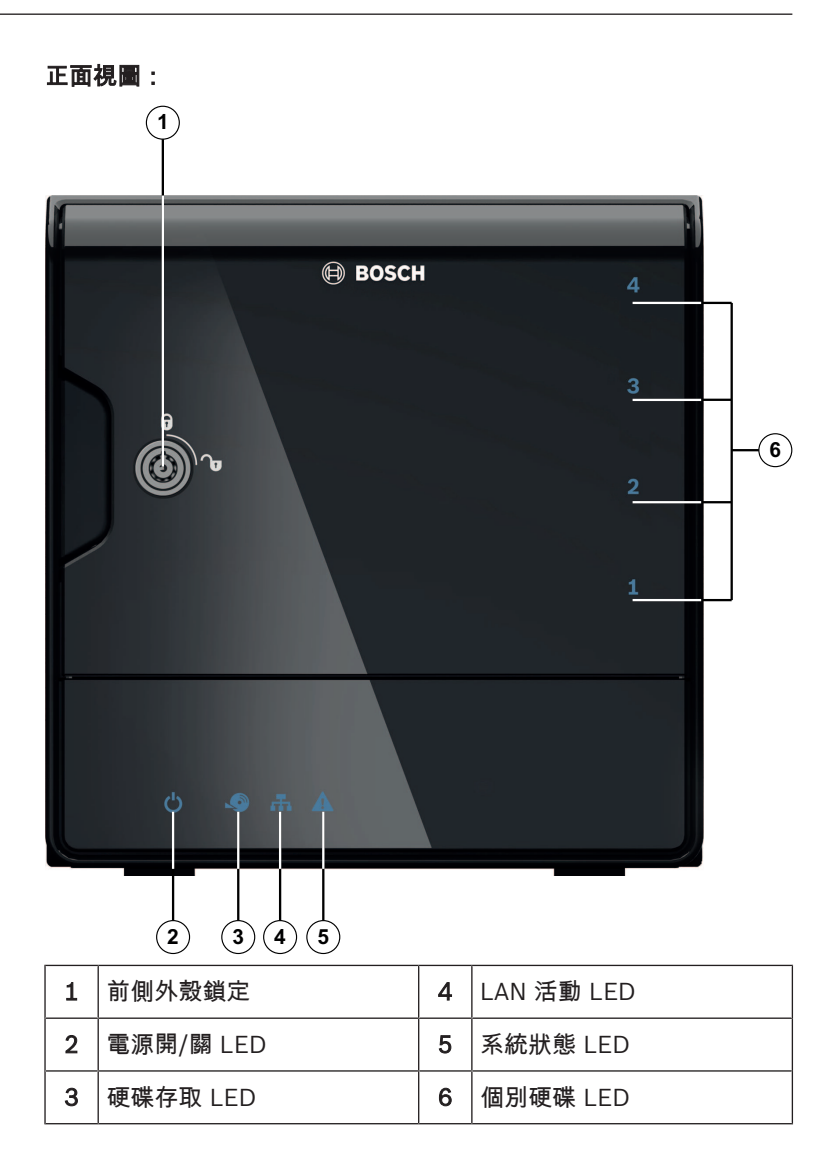

 $\odot$  $\bullet$ p  $\overline{q}$  $\overline{\bullet}$  $\Box$  $\bullet$  $\cap$ C  $\alpha$  $\ddot{\bullet}$  $\overline{\mathcal{Q}}$  $\circledcirc$  $\odot$  $(100)$ 111111111 **1 (2)** (3) **(4) (5)** (6) **(7** 1 原廠重設按鈕  $\vert$  5 2 倍警報輸出  $2 \mid 1 \text{ } \text{ }$  DisplayPort  $6$  2 倍警報輸入 備註:僅供疑難排解。 3 2 倍乙太網路 (RJ45) | 7 |電源連接 100 - 240 VAC  $4 \mid 4 \text{ } \text{# } \text{USE}$  3.0 備註:僅供疑難排解。

**DIVAR IP** 背面視圖:

### 3.2 LED 說明 - 前方面板

本章說明機箱正面的 LED 顯示資訊。

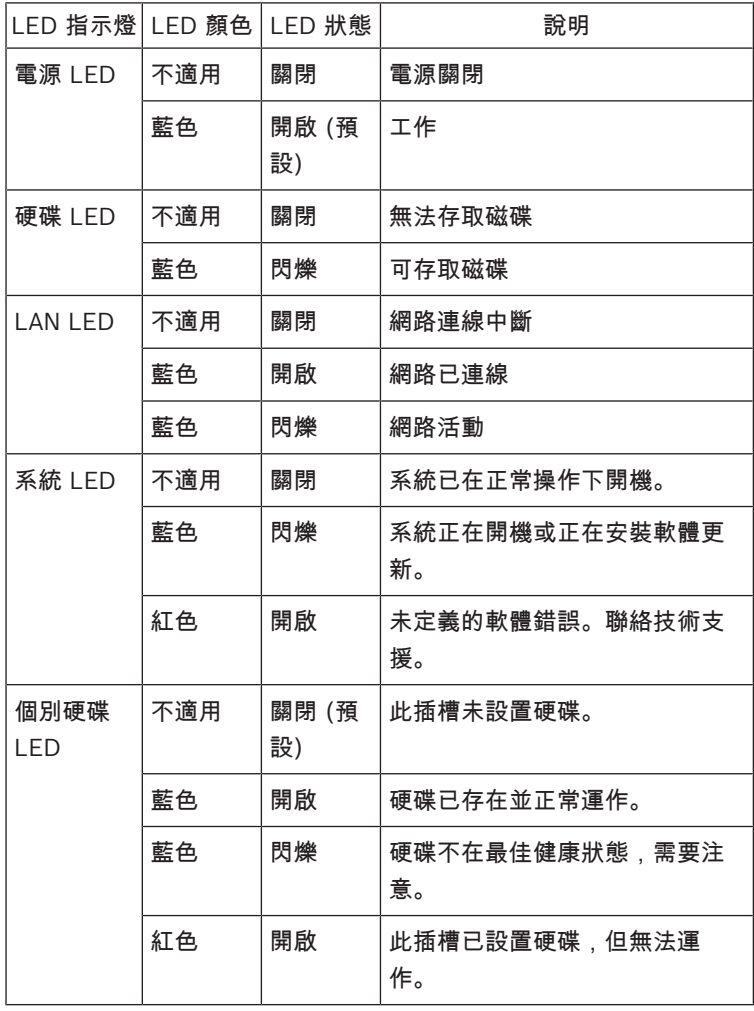

### 3.3 LAN 連接埠 LED 說明 - 背面面板

本章說明機箱背面的 LAN 連接埠 LED。

LAN 連接頭:

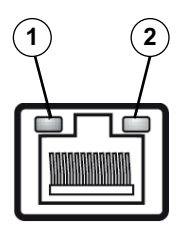

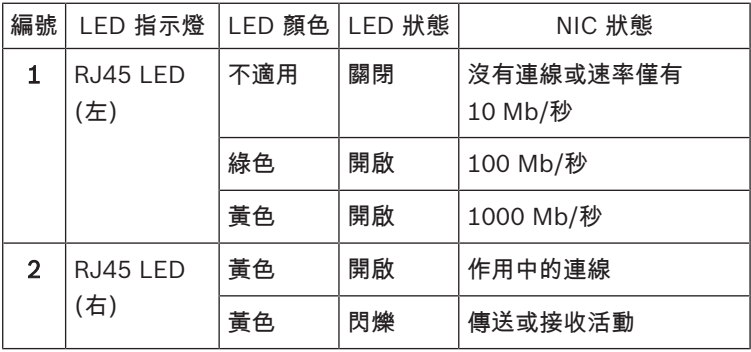

# 4 機箱設定

本章說明安裝機箱元件及保養機箱的必要步驟。

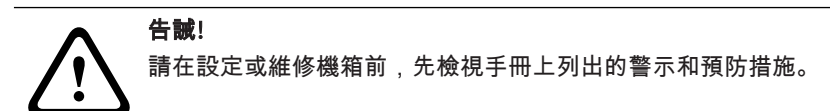

在新增或更換硬碟時,請遵守下列前置條件。

#### 前置條件:

注意!

設定 RAID 時,裝置上的所有硬碟必須具備相同容量

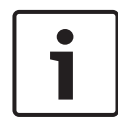

先插入硬碟再開啟初始系統。

另請參閱

- *–* 安全性*,* 頁面 *4*
- *–* 安裝硬碟*,* 頁面 *15*

### 4.1 移除硬碟托架

硬碟應安裝在硬碟載具上,以便安裝及從機箱上移除。硬碟載具也可協 助硬碟插槽內維持適當的空氣流動。

#### 若要從機箱上移除硬碟托盤:

- 1. 關閉系統。
- 2. 按下磁碟機的解除按鈕。磁碟機載具的把手將會伸出。
- 3. 使用把手將磁碟機載具連同磁碟機一併從機箱拉出。
- 4. 將裝上新磁碟機的磁碟機載具插入機箱插槽,並確認磁碟機載具 把手完全關上。

### 4.2 安裝硬碟

硬碟應裝在硬碟載具上。

### 若要在硬碟載具上安裝硬碟:

1. 將磁碟機從載具上移除。

- 2. 將新的磁碟機安裝到載具上,並將列印的電路板朝下,以確保安 裝孔與載具的安裝孔對齊。
- 3. 將磁碟機載具放回機箱插槽,並確認磁碟機載具把手完全關上。

#### 注意!

我們建議使用各自的 Bosch 硬碟機。硬碟機是最重要的元件之一,因 此 Bosch 根據現有的故障率仔細挑選出最適合的配置。非由 Bosch 提供的硬碟機不受支援。受支援的硬碟機列於 Bosch 線上產品目錄的 資料表。

#### 另請參閱

*–* 可用文件*,* 頁面 *9*

### 5 安裝 - 首要步驟

DIVAR IP 系統內含已預先安裝的網頁式設置精靈。

### 5.1 設定備註

依據預設,所有 DIVAR IP 系統皆設置為從區域網路中的 DHCP 伺服 器取得有效網路位址。在小型網路中,此工作通常由網際網路路由器執 行。如果網路中沒有 DHCP 伺服器,DIVAR IP 將使用下列網路設定:

- IP 位址:192.168.0.200
- 子網路遮罩:255.255.255.0

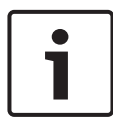

### 注意!

我們強烈建議您不要變更任何操作系統設定。只有在需要進行疑難排 解時,才存取操作系統。人為變更可能造成系統故障。

### 5.2 裝置連線

DIVAR IP 系統開箱即可使用。本應用程式提供易於安裝的直覺式解決 方案,適合網路監控系統使用。

#### 裝置連線:

- 1. 將裝置和攝影機連線至網路。
- 2. 將裝置連接到電源供應器。
- 3. 開啟裝置。

備註:在初始設定期間,系統 LED 會持續閃爍。在系統可供操作 時,系統 LED 便會停止閃爍。您可從網路上任何瀏覽器存取 DIVAR IP 的網頁式設置精靈頁面。使用這些網頁式設置精靈頁面 以取得基本的系統設置。

### 6 取得基本設置

DIVAR IP 5000 提供易於使用的設置精靈,可快速完成較小型系統的 基本設置。

若要使用設置精靈完成基本設置:

1. 在網路中任何 PC 上開啟網頁瀏覽器,在網址欄輸入 DIVAR IP 的 IP 位址,然後按下 Enter。畫面隨即顯示設置精靈的 歡迎 頁面。 備註:

如果您不知道 IP 位址,請採取下列步驟:

- 網路中只有一部 DIVAR IP 5000: 輸入 http://mydivar 或 https://mydivar,然後按下 Enter。畫面隨即顯示設置精靈的 歡迎 頁面。 備註:只有當同一網路中僅有一部 DIVAR IP 時,才可使用 mydivar。如有多部 DIVAR IP 時,請勿使用此代碼。 – 同一網路中有多部 DIVAR IP 5000:
	- 使用 IP Helper 工具以顯示所有裝置及其 IP 位址。此工具 可在 DIVAR IP 5000 產品頁上的線上目錄取得。
- 2. 在 歡迎 頁面上選取您偏好的語言,然後按一下 **Start configuration**。
- 3. 依照精靈各步驟的指示操作。每頁會提供給您使用資訊。
- 4. 在完成設置精靈後,您的系統就有了基本設置。如果需要擴充基 本設置,請使用進階設置。

另請參閱

- *–* 使用 *IP Helper* 工具*,* 頁面 *27*
- *–* 進階設置*,* 頁面 *21*

### 7 進階設定 - 雙重網路

DIVAR IP 系統支援區分網路。使用者可以將兩個網路介面連接至兩個 不同的開關,並且設置 TCP/IP 設定。這可以區別裝置與公開網路。

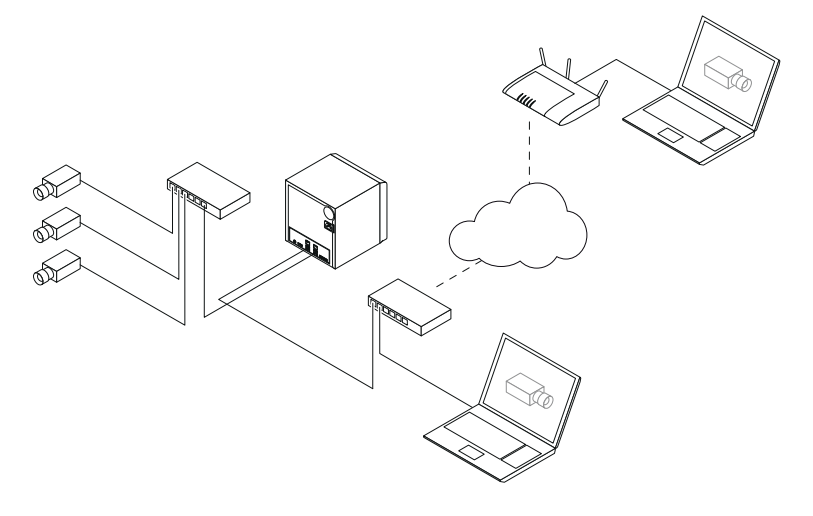

根據預設,兩個網路介面會結合成單一網路介面。 若要區別網路介面:

- 1. 在網路中任何 PC 上開啟網頁瀏覽器。
- 2. 在網頁瀏覽器的網址欄中輸入 http://mydivar/ configurationsite  $\vec{\mathbf{\mathbb{E}}}$  http://<IP address of DIVAR IP>/configurationsite,然後按下 Enter。畫面隨即顯示 DIVAR IP 設定視窗。
- 3. 在 設置 視窗裡,展開 **Network**,然後按一下 Network access。
- 4. 按一下清除 **Enable teaming of network interfaces** 勾選方 塊,然後設置網路介面。
- 5. 輸入變更並儲存設置。

### 注意!

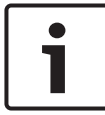

### 若停用分組模式:

若要連接攝影機網路,請使用標記為 1 的背板上的網路連線。這表示 用於即時與錄影的所有攝影機皆必須能透過此網路存取。 背板上的第二個網路連線可用於上行 (例如)。

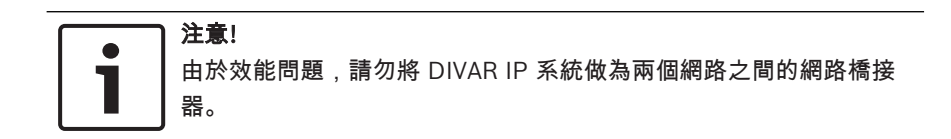

# 8 進階設置

進階設置可讓您依需求設置系統。

### 若要使用進階設置:

- 1. 在網路中任何 PC 上開啟網頁瀏覽器。
- 2. 在網頁瀏覽器的網址欄中輸入 http://mydivar/ configurationsite 或 http://<IP address of DIVAR IP>/configurationsite,然後按下 Enter。畫面隨即顯示 DIVAR IP 設定視窗。

備註:如果 DIVAR IP 使用者介面已開啟,按一下 設置 索引標 籤。

3. 在樹狀結構上選擇想要的頁面並進行變更。

### – **Video devices** 頁面

- 新增和移除裝置 更換裝置 設置攝影機和視訊影像 調整視訊品質 透過 RTSP 新增未列出的裝置 定義動態偵測設定
- 錄影 頁面 定義階段與指派階段屬性 定義錄影模式 編輯視訊品質
- 警報 頁面 新增和刪除動作 設置警報輸入和輸出 設置電子郵件屬性 設置警報情境 設置通知
- **Network** 頁面
- 辨識 DIVAR IP 裝置 設置網路介面 選擇動態 DNS 提供者 測試與 DIVAR IP 5000 系統的連線 新增帳戶

### 系統 頁面

選擇語言 選擇密碼 設定時區、日期和時間 定義儲存模式 維護系統

管理憑證

4. 進行變更並儲存設置。

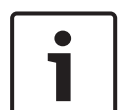

利用每個頁面上的說明內容。

另請參閱

注意!

- *–* 取得基本設置*,* 頁面 *18*
- *–* 監視系統*,* 頁面 *23*
- *–* 使用 *IP Helper* 工具*,* 頁面 *27*

### 9 維護系統

### 9.1 監視系統

DIVAR IP Dashboard是用於透過網路中任何一台 PC 監視 DIVAR IP 系統的狀態。

DIVAR IP Dashboard提供 DIVAR IP 系統的資訊。

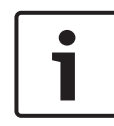

### 注意!

如要設置系統,首先使用設置精靈取得基本設置。如有必要,可再開 啟設置功能表進行進階設置。

#### 若要使用 **DIVAR IP 5000Dashboard**:

- 1. 在網路中任何 PC 上開啟網頁瀏覽器。
- 2. 在網頁瀏覽器的網址欄中輸入 http://mydivar/dlacockpit 或 http://<IP address of DIVAR IP>/dlacockpit,然 後按下 Enter。畫面隨即顯示 DIVAR IP 5000 Dashboard 視 窗。

備註:如果 DIVAR IP 使用者介面已開啟,按一下 **Dashboard** 索 引標籤。

- 3. 在樹狀結構上選擇想要的頁面已取得系統資訊。
	- **System information** 頁面 顯示系統狀態、硬碟資訊,以及事件紀錄等。
	- **Logbook** 頁面 顯示記錄冊資訊。
	- **Device monitor** 頁面 顯示所有連線裝置的裝置名稱、裝置類型、韌體版本、狀 態、錄影加密和頻寬。 提供 **Update manually...** 以及 **Update from Internet** 按

鈕以更新系統軟體。

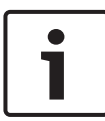

利用每個頁面上的說明內容。

注意!

另請參閱

*–* 取得基本設置*,* 頁面 *18*

*–* 進階設置*,* 頁面 *21*

### 9.2 復原裝置

下列步驟描述如何復原軟體的預設設置以及原廠預設影像。

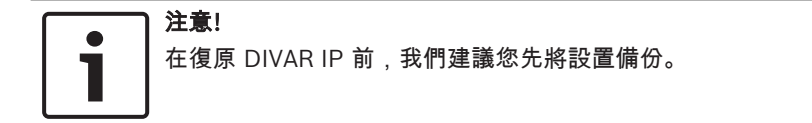

#### 選擇 1:裝置正在操作中

4 按下裝置背面的原廠重設按鈕維持 10 秒鐘。軟體的預設設置將會 復原。硬碟上的日期無法刪除。

#### 選擇 2:裝置已關閉

▶ 按住裝置背面的原廠重設按鈕,並同時按下正面的電源按鈕。原 廠預設影像將會復原。硬碟上的日期無法刪除。

#### 注意!

執行以上兩種方式後,您都可以在 30 分鐘後存取裝置的網站。

另請參閱

*–* 備份設置*,* 頁面 *24*

### 9.3 備份設置

注意!

下列流程將說明如何備份設置。

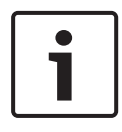

我們建議經常備份設置,確保在有必要時可隨時取用最新的備份。

### 若要備份設置:

1. 在 DIVAR IP 設置中,展開 系統,然後按一下 服務。

- 2. 如要備份設置,按一下 展開 **Backup** 群組,然後按一下 **Back up**。畫面隨即顯示對話方塊。
- 3. 按一下 儲存。設置儲存的位置依瀏覽器設定而異。 備註:如果您想要選擇特定的目標目錄儲存備份檔案,請按一下 精存 按鈕右側的箭頭,然後按一下儲存為。
- 4. 如要尋找備份檔案,按一下 Windows **開始**按鈕,在搜尋方塊內 輸入 downloads,然後按一下 Enter。 畫面隨即顯示包含備份檔案的對話方塊。

### 9.4 新增/更換硬碟

在新增或更換硬碟時,請遵守下列前置條件。

#### 前置條件:

設定 RAID 時,裝置上的所有硬碟必須具備相同容量

### 9.4.1 擴充雙磁碟機裝置

您可以使用額外的硬碟擴充裝置。

#### 若要新增硬碟至雙磁碟機裝置:

- 1. 按下電源按鈕關閉裝置。
- 2. 將新磁碟機插入機箱插槽,並確認磁碟機載具把手完全關上。
- 3. 按下電源按鈕開啟裝置。
- 4. 使用任何瀏覽器開啟 DIVAR IP Dashboard。請在網頁瀏覽器的 網址欄中輸入 http://mydivar/dlacockpit 或 http:// <IP address of DIVAR IP>/dlacockpit,然後按一下 Enter。DIVAR IP 5000 Dashboard 會顯示訊息提醒您必須開啟 設置 > **Disk management** 進行設置。
- 5. 按一下 設置 以開啟設置。
- 6. 展開 系統,然後按一下 Disk management。
- 7. 如要為系統增加硬碟儲存容量,請按照畫面顯示的指示操作。
- 8. 硬碟設定完成後,磁碟機載具右側的個別磁碟機狀態 LED 會變為 藍色。

另請參閱

*–* 機箱設定*,* 頁面 *15*

### 9.4.2 擴充空機裝置

您可以使用額外的硬碟擴充空機裝置。

#### 若要新增硬碟至空機裝置:

- 1. 將新磁碟機插入機箱插槽,並確認磁碟機載具把手完全關上。
- 2. 按下電源按鈕開啟裝置。
- 3. 裝置會將硬碟識別為新元件,並且自動開啟復原功能表。 復原程序完成後,DIVAR IP 軟體即安裝完畢。磁碟機載具右側的 個別磁碟機狀態 LED 會變為藍色。
- 4. 使用設置精靈執行基本設置。

#### 另請參閱

- *–* 機箱設定*,* 頁面 *15*
- *–* 取得基本設置*,* 頁面 *18*

#### 9.4.3 更換硬碟

如果硬碟故障,磁碟機載具右側的個別磁碟機狀態 LED 會變為紅色。

#### 若要更換硬碟:

- 1. 取下故障的硬碟。使用把手將磁碟機載具從機箱拉出。 備註:您可以在操作期間取下硬碟。
- 2. 按下電源按鈕關閉裝置。
- 3. 將新磁碟機插入機箱插槽,並確認磁碟機載具把手完全關上。
- 4. 按下電源按鈕開啟裝置。
- 5. 使用任何瀏覽器開啟 DIVAR IP Dashboard。請在網頁瀏覽器的 網址欄中輸入 http://mydivar/dlacockpit 或 http:// <IP address of DIVAR IP>/dlacockpit.然後按一下 Enter。DIVAR IP 5000 Dashboard 會顯示訊息提醒您必須開啟

### 設置 > **Disk management** 進行設置。

- 6. 按一下 設置 以開啟設置。
- 7. 展開 系統,然後按一下 Disk management。
- 8. 如要為系統增加硬碟儲存容量,請按照畫面顯示的指示操作。
- 9. 硬碟設定完成後,磁碟機載具右側的個別磁碟機狀態 LED 會變為 藍色。

#### 另請參閱

*–* 機箱設定*,* 頁面 *15*

### 9.5 正在更新系統

下列流程將說明如何手動更新系統。

### 若要手動更新 **DIVAR IP**:

- 1. 在 DIVAR IP Dashboard,按一下樹狀結構中的 **Device monitor**。
- 2. 按一下 **Update manually**。 畫面隨即顯示可瀏覽更新檔案的對話方塊。

### 若要使用網路更新 **DIVAR IP**:

- 1. 在 DIVAR IP Dashboard,按一下樹狀結構中的 **Device monitor**。
- 2. 按一下 **Update from Internet**。

#### 注意!

如果您的系統連接到網際網路,系統會自動檢查更新。若有可用的更 新,便可直接下載及安裝。如果您的系統未連接到網際網路,您可以 從產品頁面手動下載最新更新套件。更新系統包含所有元件,以及攝 影機裝置。更新需要大約 5 - 10 分鐘,更新程序期間會停止錄影。

### 9.6 使用 IP Helper 工具

使用者可藉由 Bosch 提供的 IP Helper 小視窗工具,檢視位於網路裡 的所有 IP 裝置及其 IP 位址。使用者無須具備專業技術知識,即可使 用這項工具輕鬆快速地查詢 IP 裝置的 IP 位址,或設置 IP 裝置的網路 設定。IP Helper 程式可直接執行,無須另外安裝。您可以使用網路中 任何一台 PC 開啟 IP Helper。也可以直接從 USB 隨身碟開啟 IP Helper。

以下列出可下載 IP Helper 工具的管道:

- DIVAR IP 5000 產品頁上的線上目錄
- <http://mydivar.com>
- <http://downloadstore.boschsecurity.com/>

### 若要尋找 **DIVAR IP** 系統:

- 1. 按兩下 IP Helper 工具 (iphelper.exe)。
- 2. 畫面隨即開啟對話方塊,顯示網路中的所有 IP 裝置及其 IP 位 址。尋找您想要設置的 DIVAR IP 系統並記下其 IP 位址。 備註:若要辨識 DIVAR IP 系統,請按下 **LED** 閃爍。

### 使用者授權合約  $10$

#### **MICROSOFT SOFTWARE LICENSE TERMS**

#### MICROSOFT WINDOWS STORAGE SERVER 2012 R2 ESSENTIALS

These license terms are an agreement between you and:

- the server manufacturer that distributes the software with the server: or
- the software installer that distributes the software with the server

Please read them. They apply to the software named above, which includes the media on which you received it, if any. The terms also apply to any Microsoft:

- updates.
- supplements.
- Internet-based services, and
- support services

for this software, unless other terms accompany those items. If so, those terms apply. If you obtain updates or supplements directly from Microsoft. Microsoft, and not the manufacturer or installer, licenses those to you. Printed paper license terms, which may come with the software, take the place of any on-screen license terms.

By using the software, you accept these terms. If you do not accept them, do not use the software. Instead, contact the manufacturer or installer to determine its return policy for a refund or credit.

As described below, using some features also operates as your consent to the transmission of certain standard computer information for Internet-based services.

If you comply with these license terms, you have the rights below for each software license you acquire.

#### **OVERVIEW.**  $1<sub>1</sub>$

- Software. The software includes: A.
	- server software: and
	- additional software that may only be used with the server software.
- b. **License Model.** The software is licensed based on:
	- the number of instances of server software that you run; and
	- the number of user accounts that access instances of server software

#### **Licensing Terminology.** c.

- **Instance.** You create an "instance" of software by executing the software's setup or install procedure. You also create an instance of software by duplicating an existing instance. References to software in this agreement include "instances" of the software.
- **Run an Instance.** You "run an instance" of software by loading it into memory and executing one or more of its instructions. Once running, an instance is considered to be running (whether or not its instructions continue to execute) until it is removed from memory.
- **Operating System Environment.** An "operating system environment" is:
- $\left($ i) all or part of an operating system instance, or all or part of a virtual (or otherwise emulated) operating system instance that enables separate machine identity (primary computer name or similar unique identifier) or separate administrative rights, and
- instances of applications, if any, configured to run on the operating  $(i)$ system instance or parts identified above.

There are two types of operating system environments: physical and virtual. A physical operating system environment is configured to run directly on a physical hardware system. The operating system instance used to run hardware virtualization software (e.g., Microsoft Virtual Server or similar technologies) or to provide hardware virtualization services (e.g., Microsoft virtualization technologies or similar technologies) is considered part of the physical operating system environment. A virtual operating system environment is configured to run on a virtual (or otherwise emulated) hardware system.

A physical hardware system can have either or both of the following:

- $(i)$ one physical operating system environment, and
- $(i)$ one or more virtual operating system environments.
- Server. A server is a physical hardware system or device capable of running server software. A hardware partition or blade is considered to be a separate physical hardware system.
- Assigning a License. To assign a license means simply to designate that license to one device or user.

#### **USE RIGHTS.**

a. Assignment of the License to the Server. The software license is permanently assigned to the server with which you acquired the software. That server is the

licensed server for that particular license. A hardware partition or blade is considered to be a separate server. You may not assign the same license to more than one server.

- $\mathbf{h}$ Running Instances of the Server Software. You may run, at any one time, one instance of the server software in one physical operating system environment on the licensed server
- **Using the Server Software**. You may install and use one copy of the server software c. on one licensed server. Up to 50 users can access and use the server software on that server as long as:
	- each such user has an assigned user account with unique user id and password. and
	- the user accesses the server software through that account.

You may reassign a user account from one user to another provided that the reassignment does not occur within 90 days of the last assignment.

- $\mathbf{d}$ . Creating and Storing Instances on Your Servers or Storage Media. For each software license you acquire you may create and store any number of instances of the software on any of your servers or storage media. This may be done solely to exercise your right to run instances of the software under any of your licenses as described in the applicable use rights (e.g., you may not distribute instances to third parties).
- **Included Microsoft Programs.** The software contains other Microsoft programs.  $\mathbf{e}$ These license terms apply to your use of those programs.

#### $3.$ ADDITIONAL LICENSING REQUIREMENTS AND/OR USE RIGHTS.

- Specific Use. The manufacturer or installer designed this server for a specific use. a. You may only use the software for that use. You may not use the software to support additional software programs or functions, other than utilities or similar software used solely for administration, performance enhancement, preventative maintenance, or to provide complimentary data storage functionality for this server.
- $\mathbf{b}$ . Limitation on Functions Supported by the Software. The manufacturer or installer licenses you to use the server software to support only the base functions as provided and installed on this server. You are not licensed to use the server to run or support:
	- enterprise database software (such as Microsoft SQL Server), except nonenterprise engines such as Microsoft SQL Server Express Edition. The server software also may run or support enterprise database engines (including Microsoft SQL Server) that are integrated in and used only to support the server

software as part of the specific use for which the manufacturer or installer designed this server.

- enterprise resource planning (FRP) software.
- messaging or enterprise mail,
- Microsoft Exchange or Microsoft SharePoint Portal Server,
- team collaboration software
- web-based time management applications that address appointment, meeting and other calendar items.
- more than 8 disk drives
- NVMe-enabled hardware, and/or
- the external Serial Attached SCSI (SAS) interconnect.

These limitations do not restrict use of the server for data management (such as providing storage and backup functions) for the software identified above.

- No Windows Server CALs Required. Servers that access or use functions of e. Windows Storage Server software licensed under these license terms do not require a client access license (CAL) for Windows Server. Obtaining a CAL for any Microsoft product does not grant you rights to use functions of the server software not licensed under these license terms
- Multiplexing. Hardware or software you use to:  $\mathbf{d}$ .
	- pool connections.
	- reroute information.
	- reduce the number of devices or users that directly access or use the software.
	- reduce the number of devices or users the software directly manages,

(sometimes referred to as "multiplexing" or "pooling"), does not reduce the number of licenses of any type that you need.

- Font Components. While the software is running, you may use its fonts to display e. and print content. You may only:
	- embed fonts in content as permitted by the embedding restrictions in the fonts; and
		- temporarily download them to a printer or other output device to print content.
- $\mathbf{f}$ . **Icons. images, and sounds.** While the software is running, you may use but not share its icons, images, sounds, and media. The sample images, sounds, and media provided with the software are for your non-commercial use only.
- No Separation of Server Software. You may not separate the server software for α. use in more than one operating system environment under a single license, unless expressly permitted. This applies even if the operating system environments are on the same physical hardware system.
- Additional Functionality. Microsoft may provide additional functionality for the h. software. Other license terms and fees may apply.
- i. Maximum Instances. The software or your hardware may limit the number of instances of the server software that can run in physical or virtual operating system environments on the server
- MANDATORY ACTIVATION. Activation associates the use of the software with a specific  $4.$ device. During activation, the software may send information about the software and the device to Microsoft. This information includes the version, language, and product key of the software, the Internet protocol address of the device, and information derived from the hardware configuration of the device. For more information, see microsoft.com/piracy/. By using the software, you consent to the transmission of this information. If properly licensed, you have the right to use the version of the software installed during the installation process up to the time permitted for activation. Unless the software is activated, you have no right to use the software after the time permitted for activation. This is to prevent its unlicensed use. You are not permitted to bypass or circumvent activation. If the device is connected to the Internet, the software may automatically connect to Microsoft for activation. You can also activate the software manually by Internet or telephone. If you do so, Internet and telephone service charges may apply. Some changes to your computer components or the software may require you to reactivate the software. The software may remind you to activate it until you do.

#### **VALIDATION.**  $5.$

- a. If the manufacturer or installer activated the software for you, you may not be asked to activate the software when you first use it. The software will from time to time validate the software and update or require download of the validation feature of the software. Validation verifies that the software has been activated and is properly licensed. Validation also permits you to use certain features of the software or to obtain additional benefits. For more information, see ao.microsoft.com/fwlink/?linkid=39157.
- b. During a validation check, the software will send information about the software and the device to Microsoft. This information includes the version and product key of the software, and the Internet protocol address of the device. Microsoft does not use the information to identify or contact you. By using the software, you consent to the

transmission of this information. For more information about validation and what is sent during a validation check, see go.microsoft.com/fwlink/?linkid=69500.

- $\mathbf{c}$ If, after a validation check, the software is found not to be properly licensed, the functionality of the software may be affected. For example, you may:
	- need to reactivate the software or
	- receive reminders to obtain a properly licensed copy of the software.

or you may not be able to:

- use or continue to use some of the features of the software, or
- obtain certain updates or upgrades from Microsoft.
- You may only obtain updates or upgrades for the software from Microsoft or  $\mathbf{d}$ . authorized sources. For more information on obtaining updates from authorized sources, see go.microsoft.com/fwlink/?linkid=69502.
- 6. **INTERNET-BASED SERVICES.** Microsoft provides Internet-based services with the software. It may change or cancel them at any time.
	- a. **Consent for Internet-Based Services.** The software features described below and in the Windows Storage Server Privacy Highlights connect to Microsoft or service provider computer systems over the Internet. In some cases, you will not receive a separate notice when they connect. You may switch off these features or not use them. For more information about these features, visit go.microsoft.com/fwlink/?LinkID=280262. By using these features, you consent to the transmission of this information. Microsoft does not use the information to identify or contact you.

Computer Information. The following features use Internet protocols, which send to the appropriate systems computer information, such as your Internet protocol address, the type of operating system, browser, the name and version of the software you are using, and the language code of the device where you run the software. Microsoft uses this information to make the Internet-based services available to you.

- Windows (or Microsoft) Update Feature. You may connect new hardware to the device where the software is installed. Your device may not have the drivers needed to communicate with that hardware. If so, the update feature of the software can obtain the correct driver from Microsoft and install it on your device. You can switch off this update feature.
- Web Content Features. Features in the software can retrieve related content from Microsoft and provide it to you. Examples of these features are clip art, templates, online training, online assistance, and Appshelp. You may choose not to use these web content features.
- Digital Certificates. The software uses digital certificates. These digital certificates confirm the identity of Internet users sending X.509 standard encrypted information. They also can be used to digitally sign files and macros. to verify the integrity and origin of the file contents. The software retrieves certificates and updates certificate revocation lists using the Internet, when available
- Auto Root Update. The Auto Root Update feature updates the list of trusted certificate authorities. You can switch off the Auto Root Undate feature.
- Windows Media Digital Rights Management, Content owners use Windows Media Digital Rights Management Technology (WMDRM) to protect their intellectual property, including copyrights. This software and third-party software use WMDRM to play and copy WMDRM-protected content. If the software fails to protect the content, content owners may ask Microsoft to revoke the software's ability to use WMDRM to play or copy protected content. Revocation does not affect other content. When you download licenses for protected content, you agree that Microsoft may include a revocation list with the licenses. Content owners may require you to upgrade WMDRM to access their content. Microsoft software that includes WMDRM will ask for your consent prior to the upgrade. If you decline an upgrade, you will not be able to access content that requires the upgrade. You may switch off WMDRM features that access the Internet. When these features are off, you can still play content for which you have a valid license.
- Windows Media Player, When you use Windows Media Player, it checks with Microsoft for:
- compatible online music services in your region;
- new versions of the player; and
- codecs if your device does not have the correct ones for playing content.
- You can switch off this last feature. For more information, visit www.microsoft.com/windows/windowsmedia/player/12/privacy.aspx.
- Network Awareness. This feature determines whether a system is connected to a network by either passive monitoring of network traffic or active DNS or HTTP queries. The query only transfers standard TCP/IP or DNS information for routing purposes. You can switch off the active query feature through a registry settina.
- Windows Time Service. This service synchronizes with time.windows.com once a week to provide your computer with the correct time. You can turn this feature off or choose your preferred time source within the Date and Time Control Panel applet. The connection uses standard NTP protocol.
- IPv6 Network Address Translation (NAT) Traversal service (Teredo). This feature helps existing home Internet gateway devices transition to IPv6. IPv6 is a nextgeneration Internet protocol. It helps enable end-to-end connectivity often needed by peer-to-peer applications. To do so, each time you start up the software, the Teredo client service will attempt to locate a public Teredo Internet service. It does so by sending a query over the Internet. This query only transfers standard Domain Name Service information to determine if your computer is connected to the Internet and can locate a public Teredo service. If vou:
	- use an application that needs IPv6 connectivity, or
	- configure your firewall to always enable IPv6 connectivity

by default, standard Internet Protocol information will be sent to the Teredo service at Microsoft at regular intervals. No other information is sent to Microsoft. You can change this default to use non-Microsoft servers. You can also switch off this feature using a command line utility named "netsh".

- 7. **DATA STORAGE TECHNOLOGY.** The server software may include data storage technology called Windows Internal Database. Components of the server software use this technology to store data. You may not otherwise use or access this technology under this agreement.
- 8. **MICROSOFT .NET BENCHMARK TESTING.** The software includes one or more components of the .NET Framework (".NET Components"). You may conduct internal benchmark testing of those components. You may disclose the results of any benchmark test of those components, provided that you comply with the conditions set forth at go.microsoft.com/fwlink/?LinkID=66406. Notwithstanding any other agreement you may have with Microsoft, if you disclose such benchmark test results. Microsoft shall have the right to disclose the results of benchmark tests it conducts of your products that compete with the applicable .NET Component, provided it complies with the same conditions set forth at go.microsoft.com/fwlink/?LinkID=66406.
- g. **SCOPE OF LICENSE.** The software is licensed, not sold. This agreement only gives you some rights to use the software. The manufacturer or installer, and Microsoft reserve all other rights. Unless applicable law gives you more rights despite this limitation, you may use the software only as expressly permitted in this agreement. In doing so, you must comply with any technical limitations in the software that only allow you to use it in certain ways. For more information, see the software documentation or contact the manufacturer or installer. You may not:
	- work around any technical limitations in the software;
	- reverse engineer, decompile, or disassemble the software, except and only to the extent that applicable law expressly permits, despite this limitation;
- use the software's files and components within another operating system or application running on another operating system;
- make more copies of the software than specified in this agreement or allowed by applicable law, despite this limitation:
- publish the software for others to copy:  $\overline{a}$
- rent, lease or lend the software, or
- use the software for commercial software hosting services.

Rights to access the software on any device do not give you any right to implement Microsoft patents or other Microsoft intellectual property in software or devices that access that device

- 10. BACKUP COPY. You may make one backup copy of the software media. You may only restore the backup image to the same server from which the backup was created. You may use it only to create instances of the software.
- 11. DOCUMENTATION. Any person that has valid access to your computer or internal network may copy and use the documentation for your internal, reference purposes.
- 12. PROOF OF LICENSE. If you acquired the software on the server, a disc, or other media, your proof of license is the genuine Certificate of Authenticity label that comes with the server. To be valid, this label must be affixed to the server or appear on the manufacturer's or installer's software packaging. If you receive the label separately, it is invalid. You should keep the label on the server or packaging to prove that you are licensed to use the software. To identify genuine Microsoft software, see www.howtotell.com.
- 13. TRANSFER TO A THIRD PARTY. You may transfer the software only with the licensed server, the Certificate of Authenticity label, and this agreement, directly to a third party. Before any permitted transfer, the other party must agree that this agreement applies to the transfer and use of the software. You may not retain any instances of the software unless you also retain another license for the software.
- 14. NOTICE ABOUT THE H.264/AVC VIDEO STANDARD AND THE VC-1 VIDEO **STANDARD**. This software includes H.264/ AVC and VC-1 visual compression technology. MPEG LA, L.L.C. requires this notice:

THIS PRODUCT IS LICENSED UNDER THE H.264/AVC AND THE VC-1 VIDEO PATENT PORTFOLIO LICENSES FOR THE PERSONAL AND NON-COMMERCIAL USE OF A CONSUMER TO (i) ENCODE VIDEO IN COMPLIANCE WITH THE ABOVE STANDARDS ("VIDEO STANDARDS") AND/OR (ii) DECODE H.264/AVC AND VC-1 VIDEO THAT WAS ENCODED BY A CONSUMER ENGAGED IN A PERSONAL AND NON-COMMERCIAL ACTIVITY AND/OR WAS OBTAINED FROM A VIDEO PROVIDER LICENSED TO PROVIDE SUCH VIDEO. NO LICENSE IS GRANTED OR SHALL BE IMPLIED FOR ANY OTHER USE.

If you have questions about the Video Standards, further information may be obtained from MPEG LA. LLC: see www.mpegla.com.

- 15. EXPORT RESTRICTIONS. The software is subject to United States export laws and regulations. You must comply with all domestic and international export laws and regulations that apply to the software. These laws include restrictions on destinations, end users, and end use. For additional information, see www.microsoft.com/exporting.
- **16. SUPPORT SERVICES.** Contact the manufacturer or installer for support options. Refer to the support number provided with the software. For updates and supplements obtained directly from Microsoft, Microsoft provides support as described at www.support.microsoft.com/common/international.aspx.
- 17. ENTIRE AGREEMENT. This agreement (including the warranty below), and the terms for supplements, updates, and Internet-based services and support services that you use, are the entire agreement for the software and support services.

#### 18. APPLICABLE LAW.

- United States. If you acquired the software in the United States, Washington state law governs the interpretation of this agreement and applies to claims for breach of it, regardless of conflict of laws principles. The laws of the state where you live govern all other claims, including claims under state consumer protection laws, unfair competition laws, and in tort.
- Outside the United States. If you acquired the software in any other country, the laws of that country apply.
- 19. LEGAL EFFECT. This agreement describes certain legal rights. You may have other rights under the laws of your state or country. You may also have rights with respect to the party from whom you acquired the software. This agreement does not change your rights under the laws of your state or country if the laws of your state or country do not permit it to do SO.

#### 20. SECONDARY BOOT AND RECOVERY COPIES OF THE SOFTWARE

- Secondary Boot Copy. If a secondary boot copy of the server software is installed on the device, you may access, boot from, display, and run it solely in the event of a failure, malfunction, or corruption of the primary operating copy of the server software, and only until the primary operating copy has been repaired or reinstalled. You are not licensed to boot from and use both the primary operating copy and the secondary boot copy of the server software at the same time.
- Recovery Copy. You may use any recovery copy of the server software provided solely to repair or reinstall the server software on the device.
- 21. LEASED HARDWARE. If you lease the device from the manufacturer or installer, the

following additional terms shall apply: (i) you may not transfer the software to another user as part of the transfer of the device, whether or not a permanent transfer of the software with the device is otherwise allowed in these license terms: (ii) your rights to any software upgrades shall be determined by the lease you signed for the device: and (iii) you may not use the software after your lease terminates, unless you purchase the device from the manufacturer or installer

- NOT FAULT TOLERANT The software is not fault tolerant. The manufacturer or 22 installer installed the software on the device and is responsible for how it operates on the device.
- 23. RESTRICTED USE. The Microsoft software was designed for systems that do not require fail-safe performance. You may not use the Microsoft software in any device or system in which a malfunction of the software would result in foreseeable risk of injury or death to any person.

#### 24. LIMITATION ON AND EXCLUSION OF DAMAGES. Except for any refund the manufacturer or installer may provide, you cannot recover any damages, including consequential, lost profits, special, indirect, or incidental damages.

This limitation applies to:

- anything related to the software, services, content (including code) on third-party Internet sites, or third-party programs; and
- claims for breach of contract, breach of warranty, quarantee, or condition, strict liability, negligence, or other tort to the extent permitted by applicable law.

It also applies even if:

- repair, replacement, or a refund for the software does not fully compensate you for any losses; or
- the manufacturer or installer, or Microsoft knew or should have known about the possibility of the damages.

Some states do not allow the exclusion or limitation of incidental or consequential damages, so the above limitation or exclusion may not apply to you. They also may not apply to you because your country may not allow the exclusion or limitation of incidental, consequential, or other damages.

#### **I IMITED WARRANTY**

A. **LIMITED WARRANTY.** If you follow the instructions, the software will perform substantially as described in the Microsoft materials that you receive in or with the software

References to "limited warranty" are references to the express warranty provided by the manufacturer or installer. This warranty is given in addition to other rights and remedies you may have under law, including your rights and remedies in accordance with the statutory quarantees under local Consumer Law.

TERM OF WARRANTY: WARRANTY RECIPIENT: LENGTH OF ANY IMPLIED B. WARRANTIES. The limited warranty covers the software for 90 days after acquired by the first user. If you receive supplements, updates, or replacement software during those 90 days, they will be covered for the remainder of the warranty or 30 days, whichever is longer. If you transfer the software, the remainder of the warranty will apply to the recipient.

To the extent permitted by law, any implied warranties, quarantees, or conditions last only during the term of the limited warranty. Some states do not allow limitations on how long an implied warranty lasts, so these limitations may not apply to you. They also might not apply to you because some countries may not allow limitations on how long an implied warranty, quarantee, or condition lasts.

- $\mathsf{C}$ **EXCLUSIONS FROM WARRANTY.** This warranty does not cover problems caused by your acts (or failures to act), the acts of others, or events beyond the reasonable control of the manufacturer or installer, or Microsoft.
- D. REMEDY FOR BREACH OF WARRANTY. The manufacturer or installer will, at its election, either (i) repair or replace the software at no charge, or (ii) accept return of the software together with the server for a refund of the amount paid, if any. The manufacturer or installer may also repair or replace supplements, updates, and replacement software or provide a refund of the amount you paid for them, if any. Contact the manufacturer or installer about its policy. These are your only remedies for breach of the limited warranty.
- E. CONSUMER RIGHTS NOT AFFECTED. You may have additional consumer rights under your local laws, which this agreement cannot change.
- Е. **WARRANTY PROCEDURES.** Contact the manufacturer or installer to find out how to obtain warranty service for the software. For a refund, you must comply with the manufacturer's or installer's return policies.
- G. NO OTHER WARRANTIES. The limited warranty is the only direct warranty from the manufacturer or installer. The manufacturer or installer, and Microsoft give no other

express warranties, quarantees, or conditions. Where allowed by your local laws, the manufacturer or installer, and Microsoft exclude implied warranties of merchantability, fitness for a particular purpose, and non-infringement. If your local laws give you any implied warranties, quarantees, or conditions, despite this exclusion. your remedies are described in the Remedy for Breach of Warranty clause above, to the extent permitted by your local laws.

FOR AUSTRALIA ONLY. References to "Limited Warranty" are references to the warranty provided by the manufacturer or installer. This warranty is given in addition to other rights and remedies you may have under law, including your rights and remedies in accordance with the statutory quarantees under the Australian Consumer Law. Our goods come with quarantees that cannot be excluded under the Australian Consumer Law. You are entitled to a replacement or refund for a major failure and compensation for any other reasonably foreseeable loss or damage. You are also entitled to have the goods repaired or replaced if the goods fail to be of acceptable quality and the failure does not amount to a major failure.

Goods presented for repair may be replaced by refurbished goods of the same type rather than being replaced. Refurbished parts may be used to repair the goods.

For further information regarding this warranty and to claim expenses in relation to the warranty (if applicable), please contact the manufacturer or installer; see the contact information provided in the system packaging.

н. LIMITATION ON AND EXCLUSION OF DAMAGES FOR BREACH OF WARRANTY. The Limitation on and Exclusion of Damages clause above applies to breaches of this limited warranty.

This warranty gives you specific legal rights, and you may also have other rights that vary from state to state. You may also have other rights that vary from country to country.

### Bosch Sicherheitssysteme GmbH

Robert-Bosch-Ring 5 85630 Grasbrunn Germany www.boschsecurity.com © Bosch Sicherheitssysteme GmbH, 2019